# Financial Aid Checklist

Simmons University is committed to helping you achieve your professional and academic goals. To help ensure your success as a Simmons student, we would like to share some information with you about potential financial aid opportunities.

Please follow these steps to apply for financial assistance:

# Step 1:

Ensure that Student Financial Services has your social security number, if you did not include it in the application.

### Step 2:

Complete the Free Application for Federal Student Aid  $(FAFSA) \nightharpoonup$ . Include the Simmons University federal school code: 002208.

# Step 3:

Sign the FAFSA electronically using your Federal Student Aid (FSA) ID. You can create an FSA ID on [the Federal Student Aid Website](https://fsaid.ed.gov/npas/index.htm) Z or when logging into the FAFSA.

- The FAFSA must be submitted each academic year in order for you to remain eligible for federal student aid. Complete the:
	- 2020-2021 FAFSA for terms beginning September 2020 – May 2021.

Please note: Students who plan to start the program in the May cohorts must complete both the current academic year's FAFSA and the upcoming academic year's FAFSA.

### Step 4:

Once the Simmons Financial Aid Office has reviewed your application, you will receive an email when your award letter is available to view.

#### Step 5:

If you wish to receive the Federal Direct Unsubsidized Loan, complete Entrance Counseling and electronically sign the Loan Agreement Master Promissory Note (MPN) at [StudentAid.gov](https://studentaid.gov/h/complete-aid-process) ...

- Both the Entrance Counseling and MPN must be completed in order for funds to be disbursed to your student account at Simmons.
- If you have previously borrowed federal student loans, be sure to update your lenders(s) with contact information and enrollment status (for loan deferment purposes). Log in on the

[StudentAid.gov](https://studentaid.gov/) $\boxtimes$  homepage to review loan history and loan servicer details.

### Step 6:

Receive your student account statement once you have registered for your courses.

#### Step 7:

You may choose to set up a tuition payment plan through [SimmonsOnline](https://simmonsonline.afford.com/) Z.

#### Step 8:

Evaluate your need for additional funding such as the Federal Direct Graduate PLUS Loan through the Department of Education, or private education loans through various lenders of your choice.

*Note: The Direct Graduate PLUS Loan is creditbased. Please visit [StudentAid.ed.gov](https://studentaid.ed.gov/sa/types/loans/plus) for detailed information regarding PLUS loan credit requirements.*

- Prior to borrowing through the Federal Direct Graduate PLUS Loan program, you may need to review your credit reports for potential issues. Contact any of the following credit bureaus for information: [Experian](https://www.experian.com/)  $\boxtimes$ , [Equifax](https://www.equifax.com/personal/)  $\boxtimes$ , or [TransUnion](https://www.transunion.com/) <sup>Z.</sup>
- The Graduate PLUS Loan credit decision expires within 180 days from applying.

# Step 9:

Once you have made the decision to apply for the Federal Direct Graduate PLUS Loan, complete the [Direct PLUS loan reque](http://www.studentloans.gov/)st  $\boxtimes$ .

- If approved for the Direct Graduate PLUS Loan, complete a separate Loan Agreement (MPN).
- If declined for the Direct Graduate PLUS Loan, you can re-apply with a co-signer (endorser) or appeal the denial through the Department of Education.

#### Step 10: I I

Once the Simmons Financial Aid Office has reviewed your application, you will receive an email when your award letter is available to view.

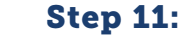

Visit [StudentAid.gov]( https://studentaid.gov/h/understand-aid) Ø for more information on Federal Student Aid programs and eligibility.

For more information on financial aid at Simmons, visit the Nursing@Simmons [tuition and financial aid page](https://online.simmons.edu/doctorate/dnp/tuition-and-financial-aid/)  $\boxtimes$ .